# Description

INSTALLATION

The 872 H<sub>ARD-WIRE-LESS™</sub> Interface Card allows you to connect one or more Inovonics C400 or FA400 Remote Receivers to the 1912XR Command Processor™ panel. The receivers allow you to use Inovonics C series and FA series wireless transmitters on up to 100 of the panel's expansion zones.

The 872 card also provides the DMP 4-wire LX-Bus<sup>™</sup> that supports combinations of the 711, 711E, 714, and 715 Zone Expanders, 716 Output Expanders, 717 Graphic Annunciator Modules, and the full range of LX series single point detectors. You can connect any combination of wireless and hardwire devices to the 872 up to the maximum of 100 zones.

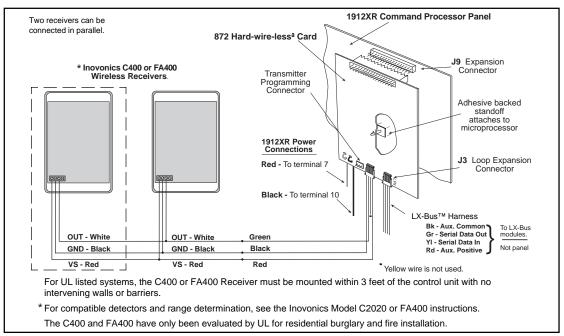

Figure 1: Wiring for the 400 series receiver(s) and 872 card.

#### Installing the HARD-WIRE-LESS<sup>™</sup> card

1. Remove AC and battery power from the 1912XR panel before installing the 872 card.

- 2. Remove the paper strip from the base of the plastic standoff.
- 3. Carefully align the 40 pin connector of the 872 with the J9 connector on the 1912XR panel.
- 4. Gently press the 872 onto the J9 connector while applying even pressure to both sides of the board.

#### **Connecting the receiver**

The Inovonics C400 and FA400 receivers contain an internal 4 position terminal strip connected to a 12 inch length of 4-wire cable. To connect the receivers to the 872 card, wire nut the ends of the cable to the 872 wire harness following the color guide below. Only three of the four wires are used.

| 872 Harnes | s Red       | ceiver Cable | 872 Harnes | s Red       | ceiver Cable |
|------------|-------------|--------------|------------|-------------|--------------|
| Red        | connects to | Red          | Green      | connects to | White        |
| Black      | connects to | Black        | Yellow     | is not used | N/A          |

The receivers must be mounted outside of the panel's enclosure to ensure consistent signal reception.

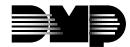

## Programming after the NEXT LOOP? NO YES prompt

After you have programmed the zone type and area assignment for the wireless zone, you next have to program the transmitter's operating parameters. These define how often it transmits to the receiver and whether it uses an internal contact, EOL resistor, and N/O or N/C contacts. After all zone programming is completed, the individual transmitters are connected to the 872 for programming as defined in step 13.14B.

At the **NEXT LOOP?** prompt, select **NO**. This displays the following prompts:

|                                                                                                    |                                   | · prempt, coloci · · · · · · · · · · · · · · · · · · ·                                                                                                    |  |  |  |
|----------------------------------------------------------------------------------------------------|-----------------------------------|----------------------------------------------------------------------------------------------------|--|--|--|
| 13.6A                                                                                                    | WIRELESS NO                       | WIRELESS - Select <b>YES</b> for a wireless zone. Press the COMMAND key to continue. <i>Important:</i> A panel account number must be programmed before assigning wireless zones.                                                                                                    |  |  |  |
| 13.6B                                                                                                    | CHECK IN TM : 60<br>NONE 10 30 60 | CHECK IN TIME - You can set transmitters to check in automatically every 10, 30, or 60 seconds or not at all. To change the default of 60 seconds, press a top row SELECT key to display the defaults of <b>NONE 10 30 60</b> . Press the SELECT key under the check in time you want for this loop. Use NONE for the C100 and FA100 Control Units.                                                                                                    |  |  |  |
| 13.6C                                                                                                    | INT CONT NO                       | INTERNAL CONTACT - Select <b>YES</b> to use the internal contact on the 200W and 210W Transmitters. Select <b>NO</b> to use an external contact. When <b>NO</b> , the next two prompts display.                                                                                                    |  |  |  |
| 13.6D                                                                                                    | EOL NO                            | END OF LINE - Select <b>YES</b> to supervise an external contact connected to the transmitter. At the contact, install a 2.2k $\acute{y}$ end of line resistor in parallel for Normally Open contacts and in series for Normally Closed contacts.                                                                                                    |  |  |  |
| 13.6E                                                                                                    | NRM OPEN YES                      | NORMALLY OPEN - Select <b>NO</b> if the contact you are using is a Normally Closed type.                                                                                                    |  |  |  |
|                                                                                                    |                                   | Press COMMAND to display <b>NEXT LOOP? NO YES</b> . Select <b>NO</b> to program the Alarm Action for the loop you are currently programming.                                                                                                    |  |  |  |
| After programming the Alarm Action, the display returns to <b>LOOP NO:</b> – (LOOP NUMBER). When all zones are programmed, press the ARROW key to enter <b>SETUP LX NO YES</b> . Select <b>YES</b> to run the setup function. Setup is not needed when adding only wireless zones but, if you have wireless and hardwire zones on the 872 card, you should run the setup to check for any overlapped addresses. |                                   |                                                                                                    |  |  |  |
| Select <b>NO</b> to go directly to transmitter programming. The following prompts display:                                                                                                    |                                   |                                                                                                    |  |  |  |
| 13.14A                                                                                                    | PRG XMTR? NO YES                  | PROGRAM TRANSMITTER - Select <b>YES</b> to begin programming your wireless transmitters.<br>Select <b>NO</b> to return to <b>LOOP INFORMATION</b> and end the wireless programming.                                                                                                    |  |  |  |
| 13.14E                                                                                                    | CONNECT XMTR: ***                 | CONNECT TRANSMITTER - Connect the transmitter whose loop number is displayed to the Transmitter Programming Connector on the 872 card using the FA620 Programming Cable. <b>Reset the transmitter</b> . The 1912XR displays the transmitters in sequence from the lowest loop number to the highest. At the <b>CONNECT XMTR:</b> prompt, you can also press a SELECT key and enter in any wireless loop number (100 to 199 or 000 for the C100 or FA100). After programming all transmitters, press COMMAND. |  |  |  |
| 13.14C                                                                                                    | CONNECT C100 P 1                  | CONNECT COMMAND TRANSMITTER - Connect the C100 or FA100 you want assigned to the partition shown (P 1 = Partition 1) to the 872 card. Press the Alert button on the receiver to initiate programming. Repeat the programming for each partition. To use the Alert button on the receiver as a panic, program Ambush <b>YES</b> in System Reports. <b>You must have at</b>                                                                                                    |  |  |  |

### **Transmitter Programming Options**

Required or recommended programming options for C and FA series transmitters and repeaters.

before the FA100 or FA113 will work.

least one wireless zone programmed, even if no transmitters are being installed,

| Program Option   | 100  | 200/210   | 200W/210W | 201     | 203     | 204     | 206     | 207     | 525     |
|------------------|------|-----------|-----------|---------|---------|---------|---------|---------|---------|
| Internal Contact | N/A  | No        | No or Yes | No      | No      | No      | No      | No      | No      |
| End Of Line      | N/A  | No or Yes | No or Yes | No      | No      | No      | No      | No      | No      |
| Normally Open    | N/A  | No or Yes | No or Yes | Yes     | Yes     | Yes     | No      | Yes     | No      |
| Check-in Time    | None | 10 - 60   | 10 - 60   | 10 - 60 | 10 - 60 | 10 - 60 | 10 - 60 | 10 - 60 | 10 - 60 |